## **SO FUNKTIONIERT ECOPOINTS-PARKEN**

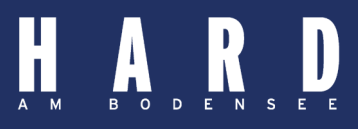

#### **EINSTIEG INS ECOPOINTS-SYSTEM**

- 1. EcoPoints auf dem Smartphone: www.ecopoints.at
- 2. Login aufrufen
- 3. Benutzername eingeben
- 4. Passwort eingeben

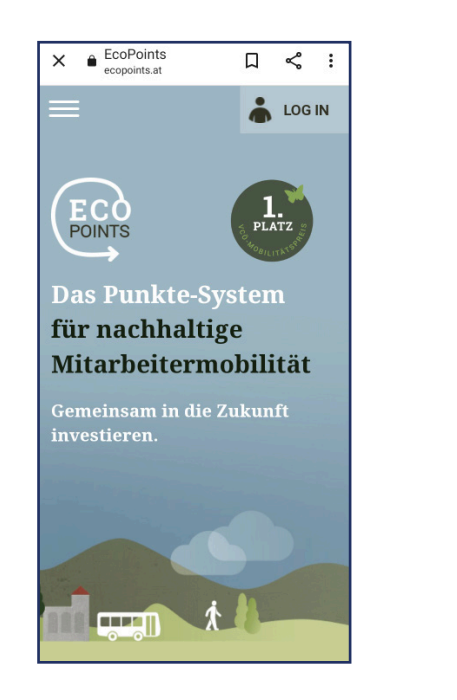

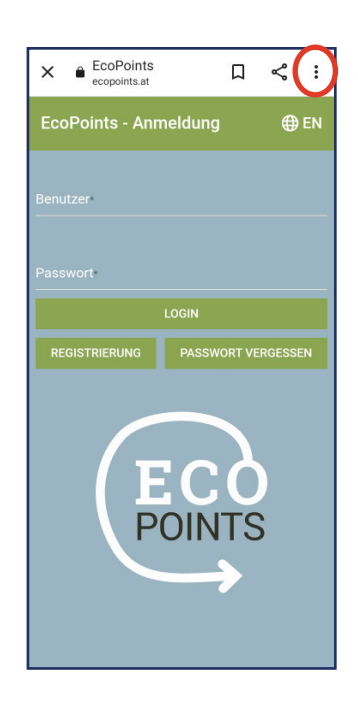

5. EcoPoints-Seite zum Home-Bildschirm hinzufügen - Seite wird dadurch als "App" auf der Oberfläche angelegt.

### **ANLEITUNG FÜR ANDROID-SMARTPHONES**

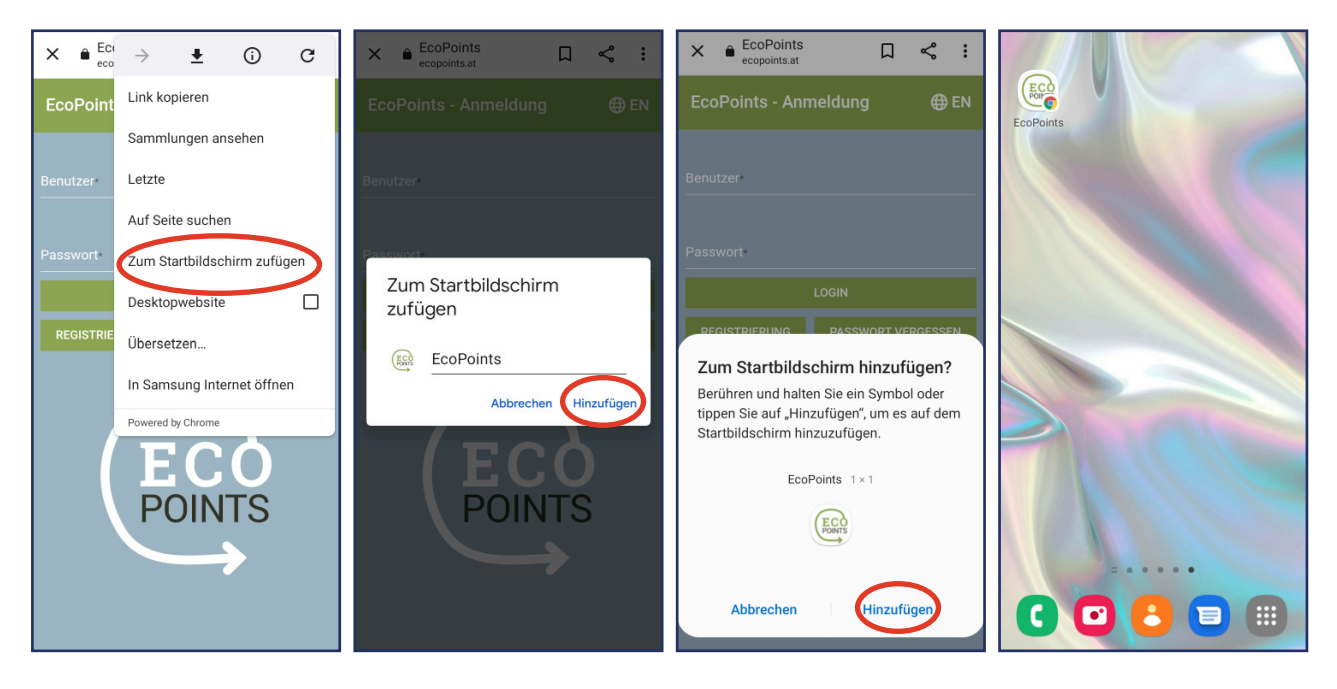

## **SO FUNKTIONIERT ECOPOINTS-PARKEN**

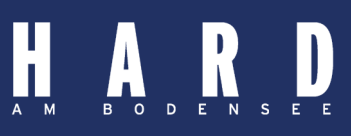

### **ANLEITUNG FÜR I-PHONES**

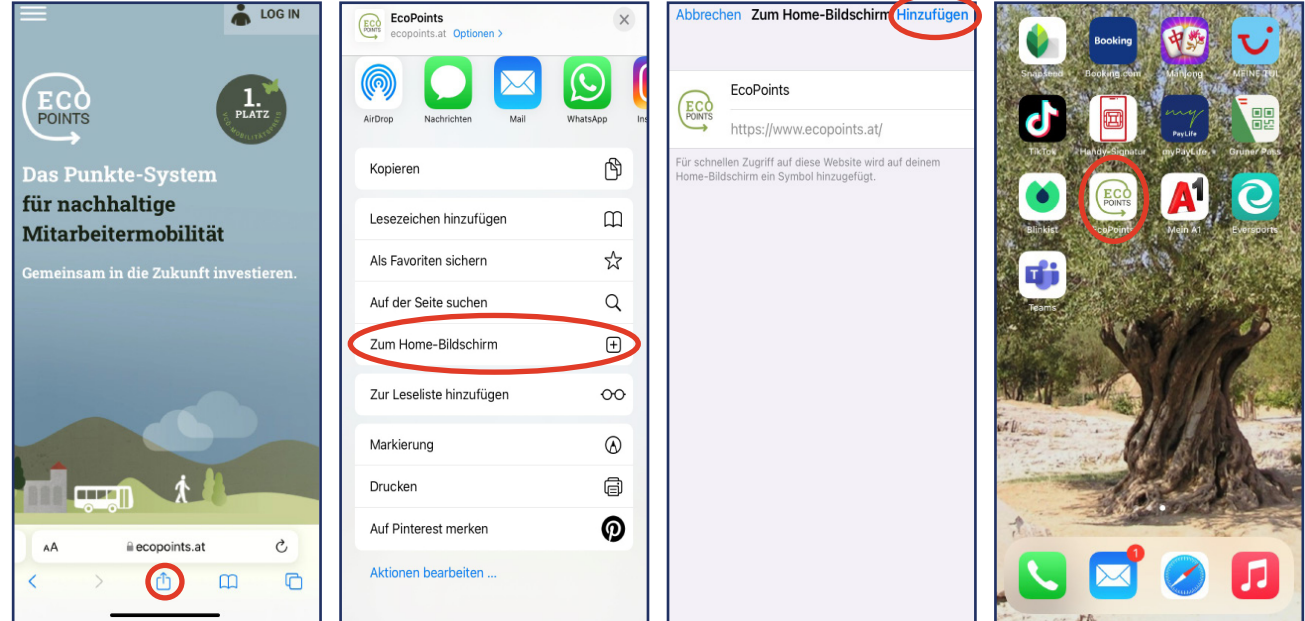

# **Zugangsdaten**

Den Benutzernamen erhalten Sie von der Marktgemeinde Hard. Ihr Kennwort können Sie selbst setzen, indem sie erstmalig die Funktion *"Passwort vergessen"* auf der ecopoints-Seite wählen. Eine Anleitung zum Zurücksetzen des Kennworts wird an Ihre E-Mail-Adresse gesendet, die Sie bei der Registrierung angegeben haben. Ändert sich Ihre E-Mail-Adresse, melden Sie sich bitte bei uns.

#### **Benutzername**

Bei Rückfragen:

**Abteilung Parkraummanagement** E parkraummanagement@hard.at T 05574 697-331